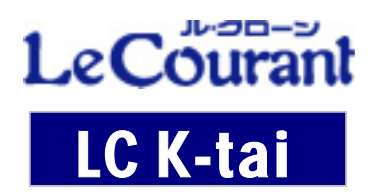

# **K-tai Developer**

## *for BREW*

## **BREW3.1**

K-tai for BREW BREW3.1

 $API$  and  $BREW$ 

2005.10.14

## CONTENTS

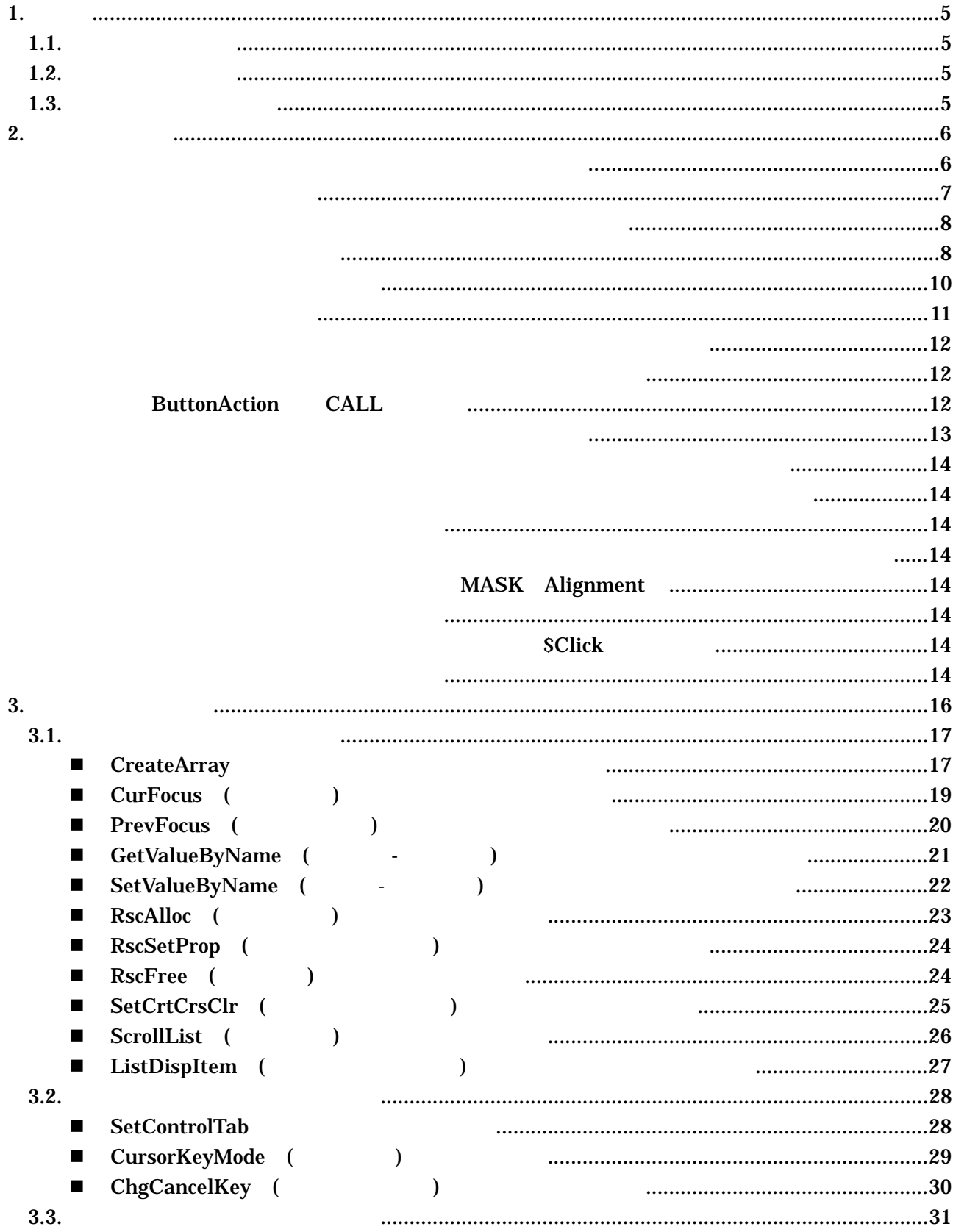

## <span id="page-4-0"></span> $1.$

<span id="page-4-1"></span> $1.1.$ 

#### **DB**  ISMRECOV

IdataFolder IdataFolder\_ENUMInit IdataFolder\_ENUMNext IdataFolder\_FileInfo IdataFolder\_Get IdataFolder\_Pet IdataFolder\_Free IdataFolder\_SelectUI IdataFolder\_SelectNM IdataFolder\_DeleteUI GetRAMFree **BackLight Intensity** 

<span id="page-4-2"></span> $1.2.$ 

InActivCBackColor InActCBackColor InActCForeColor InActCForeColor

<span id="page-4-3"></span> $1.3.$ 

AddrBook BREW3.1 BREW

## <span id="page-5-1"></span><span id="page-5-0"></span>**2.** 新機能の説明

SetControlTab CursorKeyMode

#### SetControlTab

CursorKeyMode

**Center Select** 

Center Select

Center Select

\$Click

ON

・テキストコントロール ⇒入力は入りません。<br>またストコントロール ⇒入力は入りません。

Enter

EnableKey

**Center**  $1$ : 2  $\times$  $3 \times$ 4  $\times$   $\times$ 5 \$Onkey EnableKey(3)

<span id="page-6-0"></span>**ChgCancelKey CreateArray** CreatArray  $2.02\pm0.02$  $ShowObj("$   $", 0);$   $2$ UnLoadForm Name 2.ShowObj() SetFocus() ShowObj() SetFocus() UnLoadForm CreateArray TeateArray TeateArray TeateArray TeateArray "PadPopupFlg" "FALSE" INT CNT; D\_BLOCK("DB001",1,"","");  $\prime\prime$ CreateArray("A\_TXT","TEXT","FORM01",EF\_RECC); FOR CNT =  $0$  TO (.DB001.MAX\_LIN - 1) // .A\_ TXT [CNT].DataLength = 80; .A\_ TXT [CNT].TOP =  $20*(1+CNT)$ ;  $.A$ <sub> $-$ </sub> TXT [CNT].HEIGHT = 20;  $.A$ <sub>\_</sub> TXT [CNT].LEFT = 20; .A\_ TXT [CNT].WIDTH = 200; .A\_ TXT [CNT = .DB001.NAIYO; **NEXT** 

<span id="page-6-2"></span><span id="page-6-1"></span>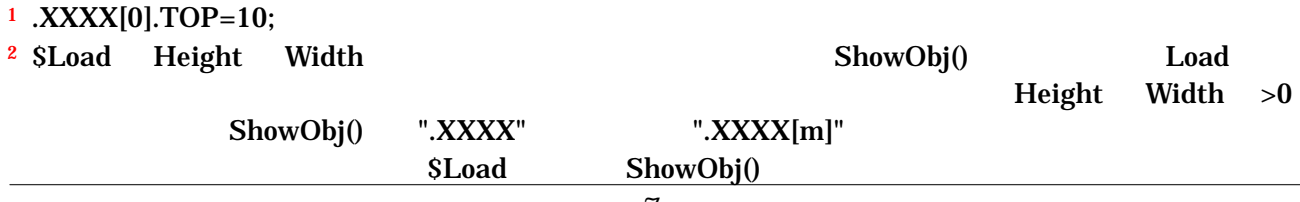

 $\overline{a}$ 

#### **GetValueByName**

#### SetValueByName

<span id="page-7-0"></span> $Text01$  Text $03$   $L_1$   $L_3$ CHRA WTEXT\*6; // CHAR CPARA\*20; // CHAR WOUT\*4;  $//$ \$Click.Cmd11  $WTEXT(1,5) = "Text";$ FOR  $i = 1$  TO 3  $WTEXT(6,1) = i;$ GetValueByName(WTEXT, &CPARA); //  $WOUT(1,3) = ".L"$ ;  $WOUT(4,1) = i;$ SetValueByName(WOUT, CPARA); // **NEXT \$End** 

<span id="page-7-1"></span>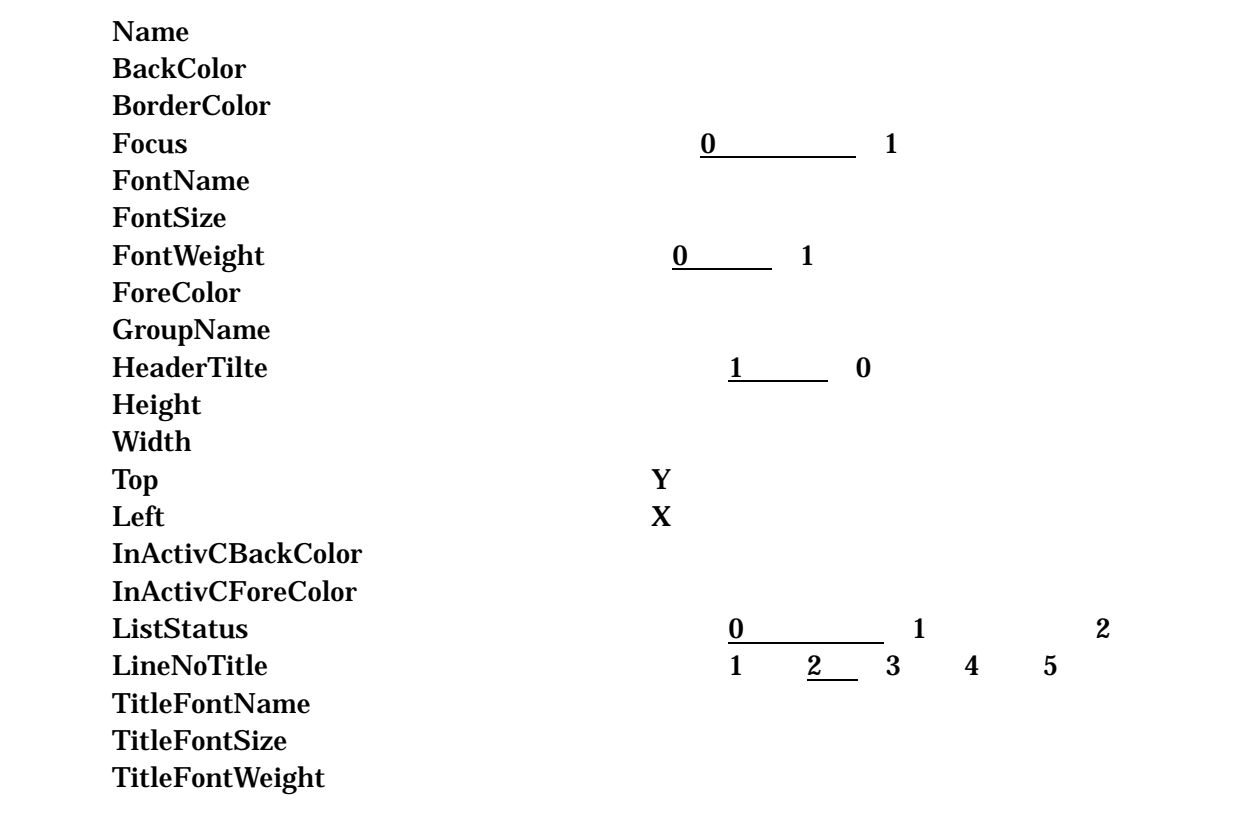

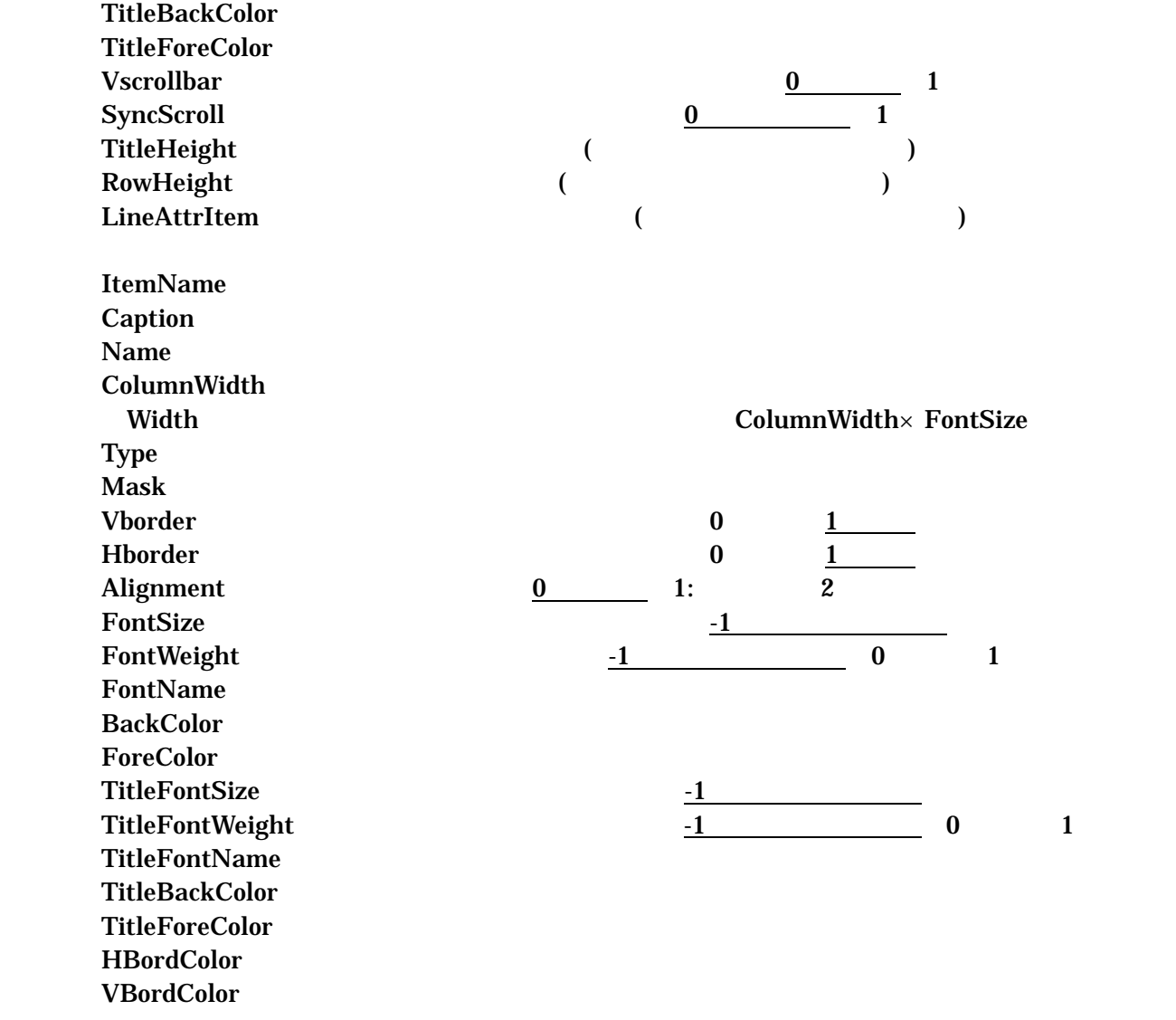

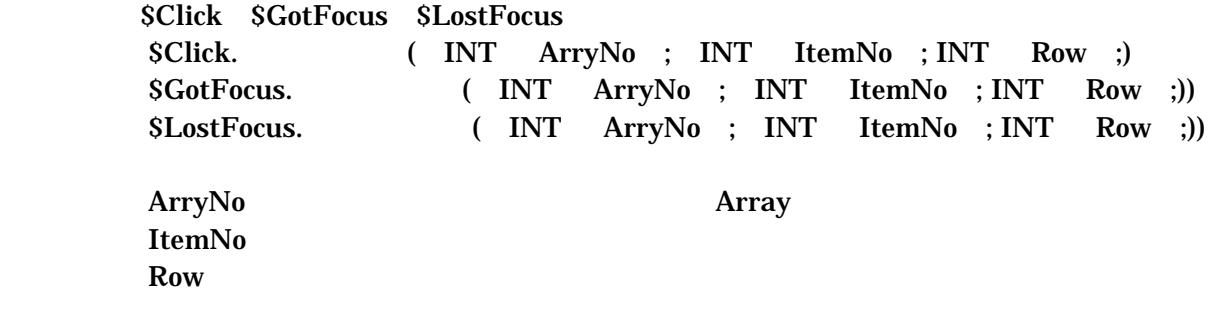

#### **ScrollList**

ListDispItem

<span id="page-9-0"></span>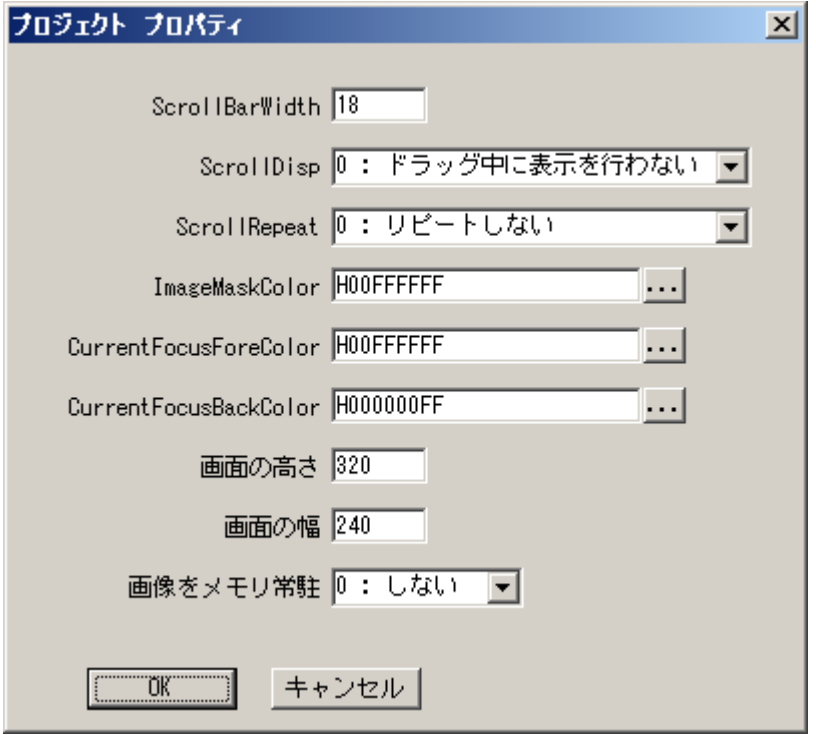

### ScrollBarWidth ScrollDisp  $\frac{0}{n}$  1 ・ ScrollRepeat リピート(0:リピートしない 1:する) ImageMaskColor CurrentFocusForeColor CurrentFocusBackColor  $320$  $240$  $\overline{0}$  1

#### <span id="page-10-0"></span> $\rm LC$

#### $\mathsf{BMP}$

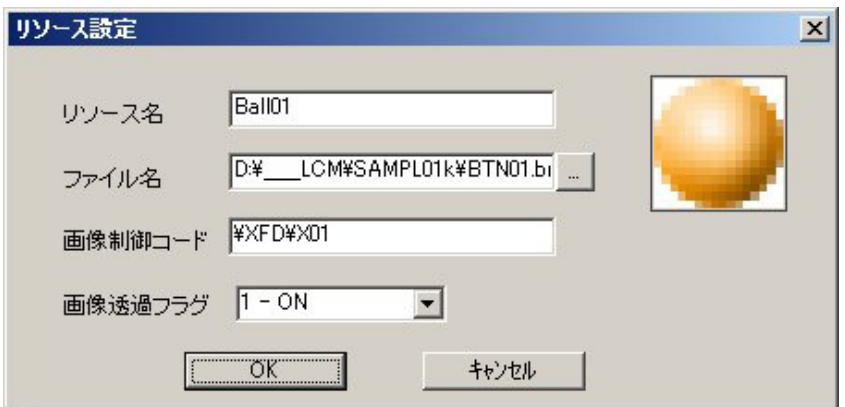

#### RscAlloc

#### RscSetProp

RscAlloc 9. Provided with the U.S. contract of the U.S. contract of the U.S. contract of the U.S. contract of the U.S. contract of the U.S. contract of the U.S. contract of the U.S. contract of the U.S. contract of the U.S

#### RscFree

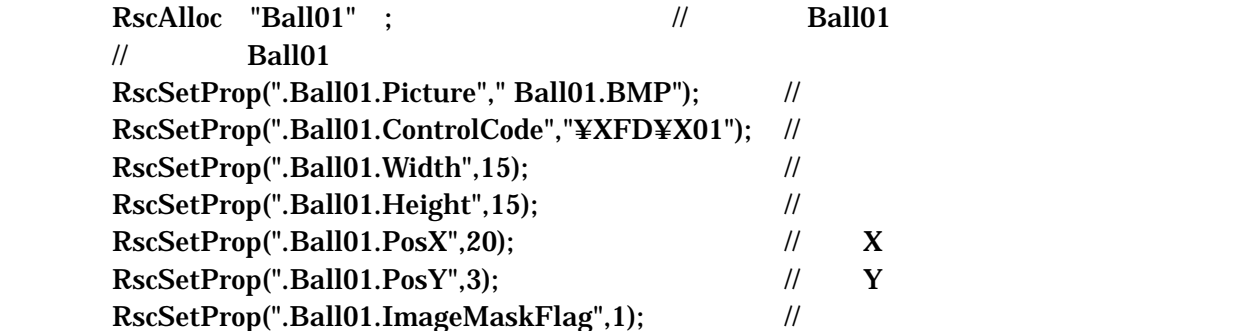

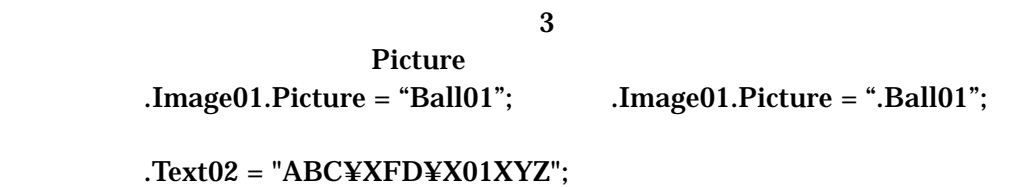

例).Text01 = "¥¥\$. Ball01,40,5,20,25¥¥\$ ABC XYZ"; DataLength

<span id="page-11-0"></span>**ImageMaskColor** ImageMaskFlag ON

SizeAdjust 0

#### **ControlCode**

.Text01 = "aaa¥xFD¥x59bbb¥xFD¥x60";

"¥¥\$ ¥¥\$"

<u>SrcSetProp SrcSetProp</u>

 $\overline{0,0}$ DataLength

<span id="page-11-1"></span>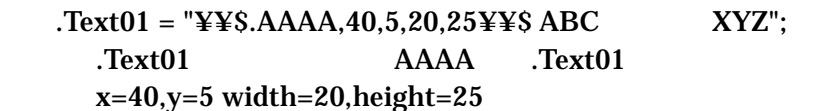

**CurFocus** 

**PrvFocus** 

<span id="page-11-2"></span>**ButtonAction CALL** 

ButtonAction CALL ButtonActPrm \$OnKey

 $35$  $25$ 

<span id="page-12-0"></span>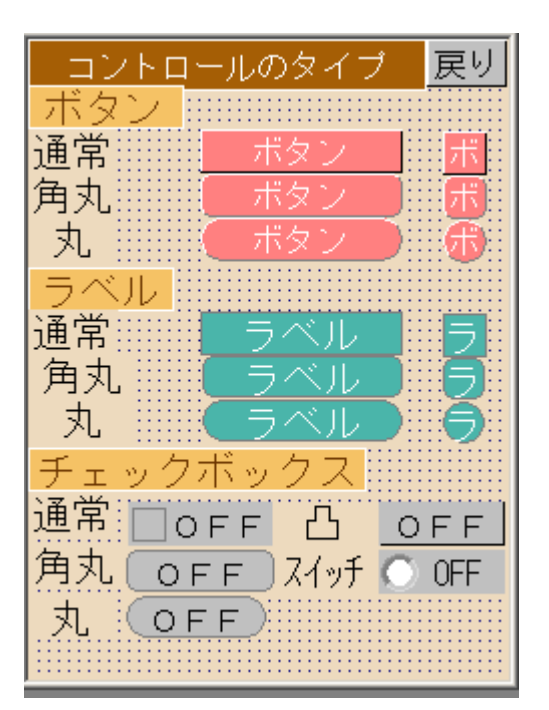

Style

 $Btn01.S$ tyle = 2;

**BorderStyle** 

 $Label01.BorderStyle = 6;$ .Check01. BorderStyle = 6;

**BorderColor** 

<span id="page-13-3"></span><span id="page-13-2"></span><span id="page-13-1"></span><span id="page-13-0"></span>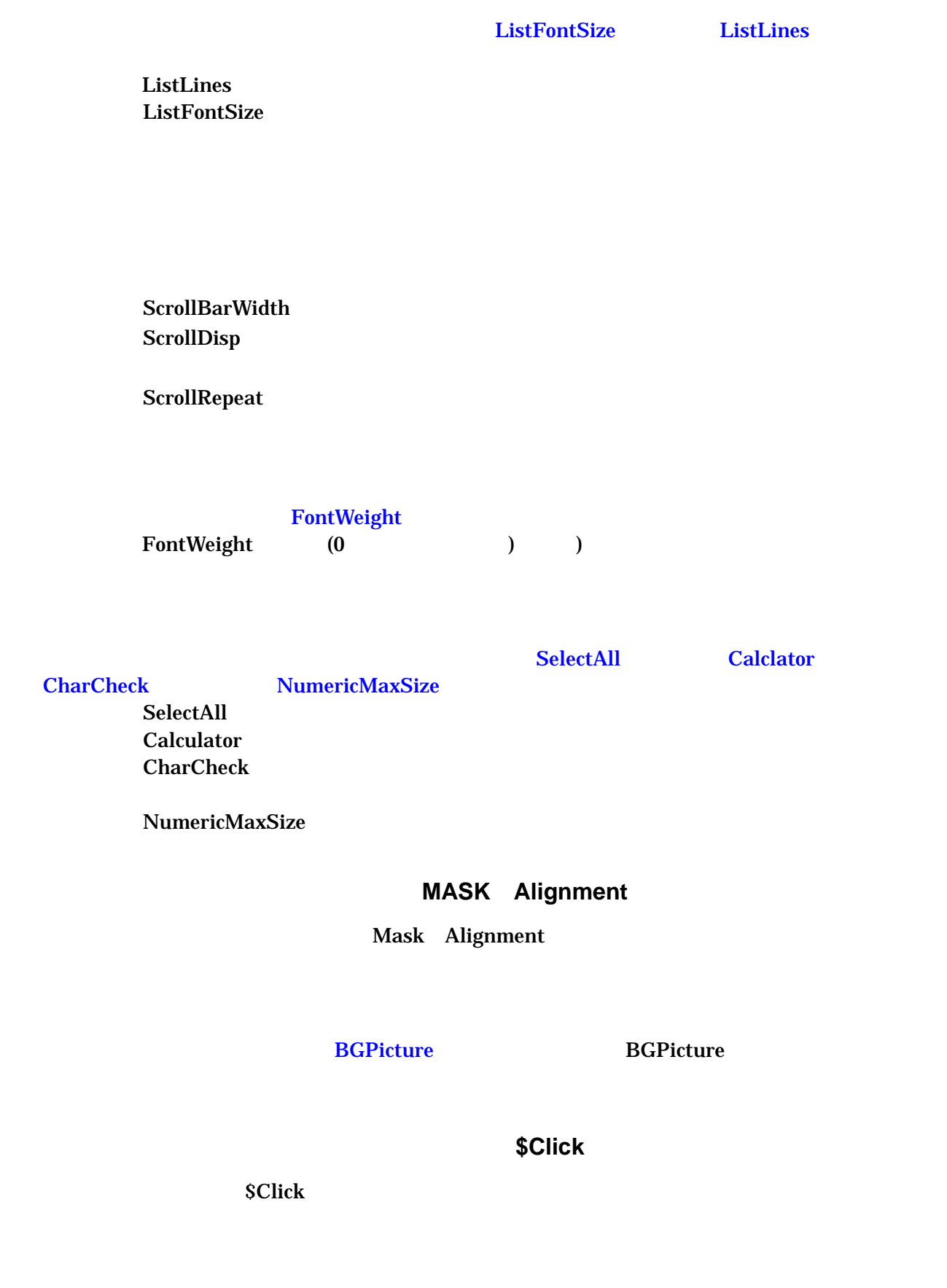

<span id="page-13-7"></span><span id="page-13-6"></span><span id="page-13-5"></span><span id="page-13-4"></span>CurrentFocusForeColor CurrentFocusBackColor **SetCrtCrsClr** 

## <span id="page-15-0"></span>**3.** 関数リファレンス

### <span id="page-16-0"></span> $3.1.$

### <span id="page-16-1"></span>■ CreateArray

 $\textbf{CreateArray}$  ( )

"TEXT" "BUTTON" "LABEL" "CHECK" "LIST"

<span id="page-16-3"></span><span id="page-16-2"></span>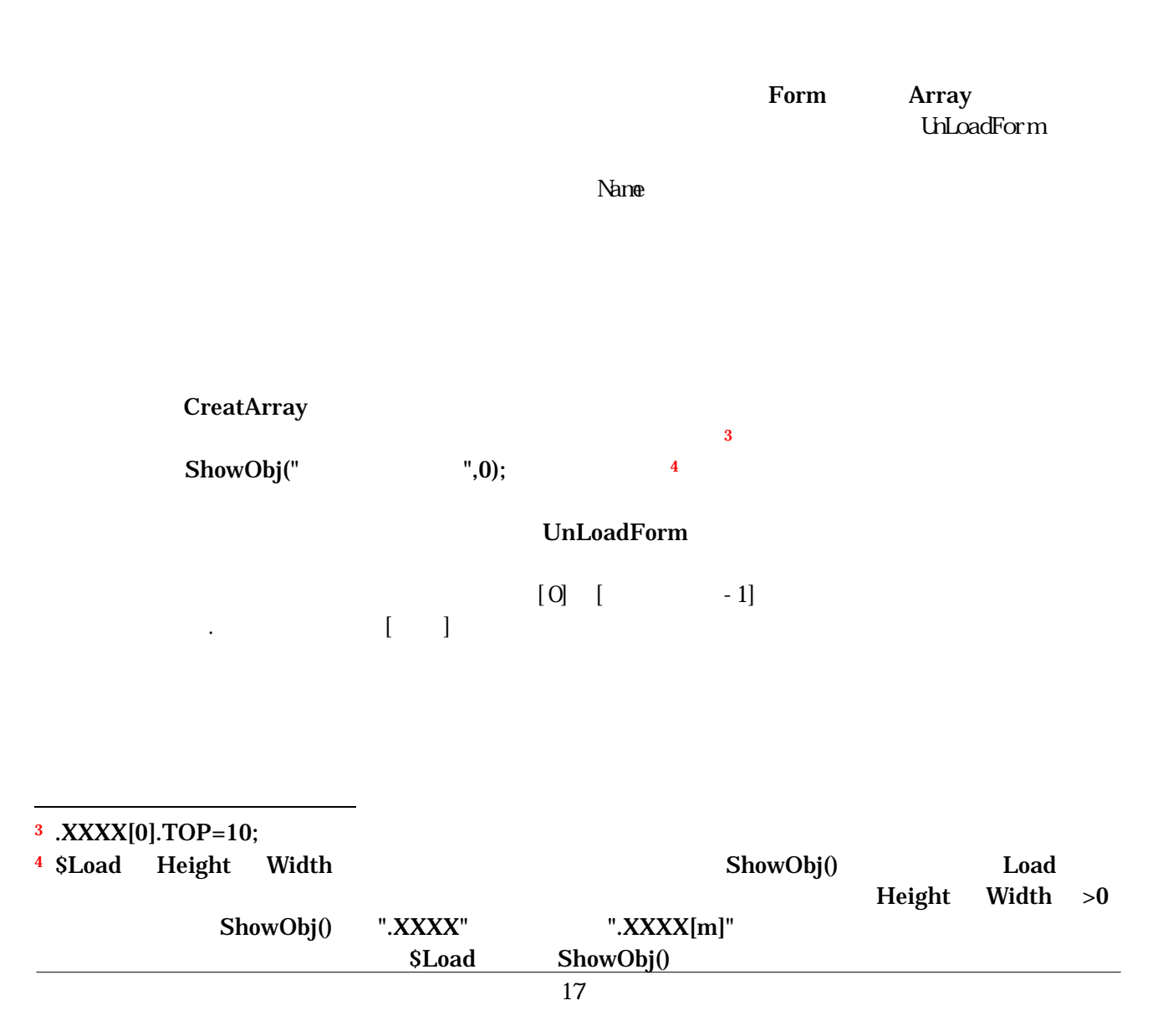

INT CNT;  $D\_BLOCK("DB001", 1, "",""); \quad \textit{//}$  $\prime\prime$ CreateArray("A\_TXT","TEXT","FORM01",EF\_RECC); FOR CNT =  $0$  TO (.DB001.MAX\_LIN - 1) // .A\_ TXT [CNT].DataLength = 80; .A\_ TXT [CNT].TOP =  $20*(1+CNT)$ ; .A\_ TXT [CNT].HEIGHT = 20;  $.A$ <sub> $-$ </sub> TXT [CNT].LEFT = 20;  $.A$ <sub> $-$ </sub> TXT [CNT]. WIDTH = 200; .A\_ TXT [CNT] = .DB001.NAIYO;

**NEXT** 

## <span id="page-18-0"></span>■ CurFocus (<del>۲۰۰۰)</del>

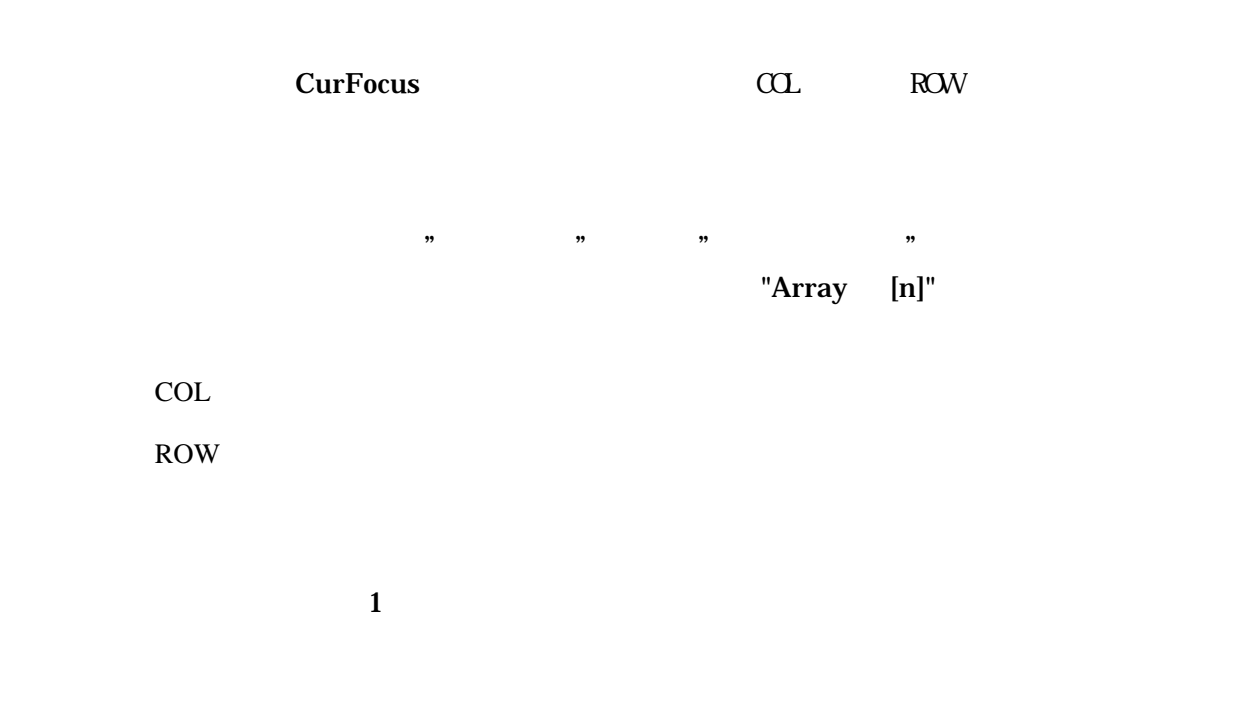

注意) 取得したオブジェクト名は大文字を区別しますので、IF 文字の IF 文字の

## <span id="page-19-0"></span>**PrevFocus** (The Direction of the Direction of the Direction of the Direction of the Direction of the Direction of the Direction of the Direction of the Direction of the Direction of the Direction of the Direction of the D

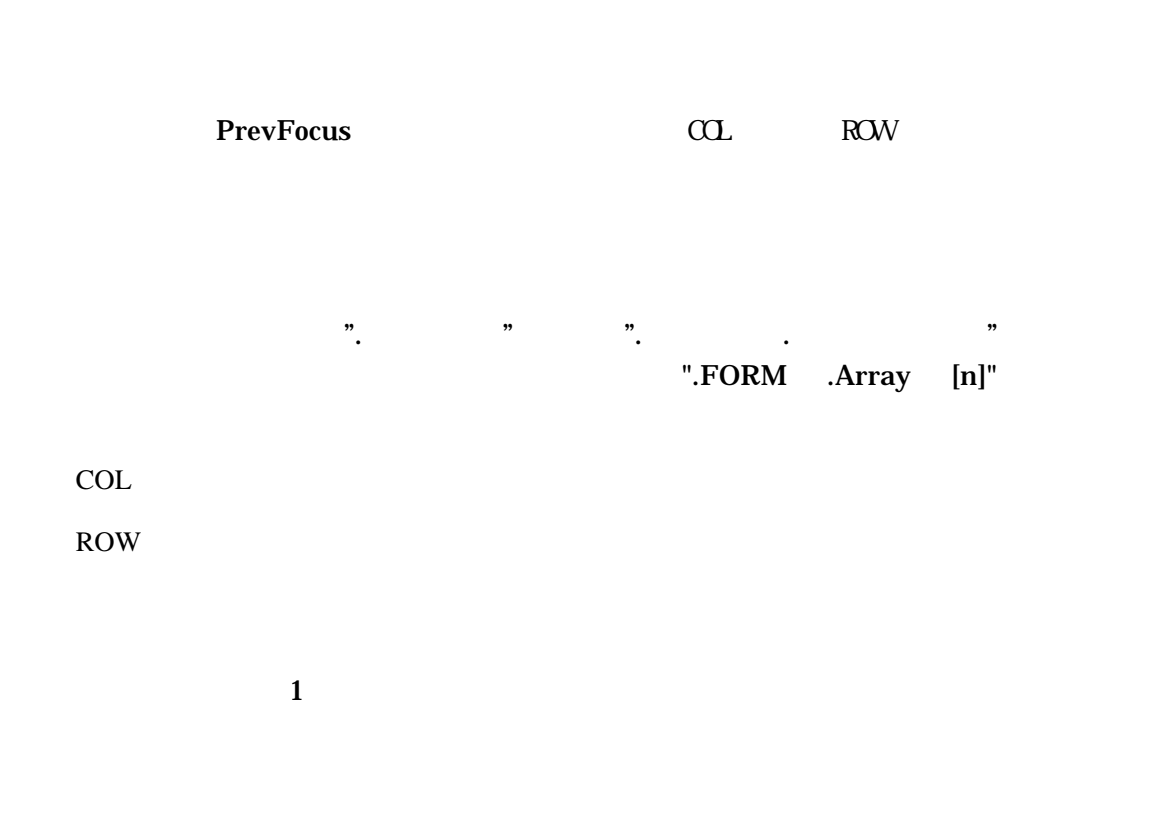

注意)取得したオブジェクト名は大文字を区別しますので、IF 文字の「IF 文字」の「IF 文字」の「IF

### <span id="page-20-0"></span>■ GetValueByName (The Control of SetValue ByName (The Control of The Control of The Control of The Control of The Control of The Control of The Control of The Control of The Control of The Control of The Control of The Co

```
GetValueByName
```
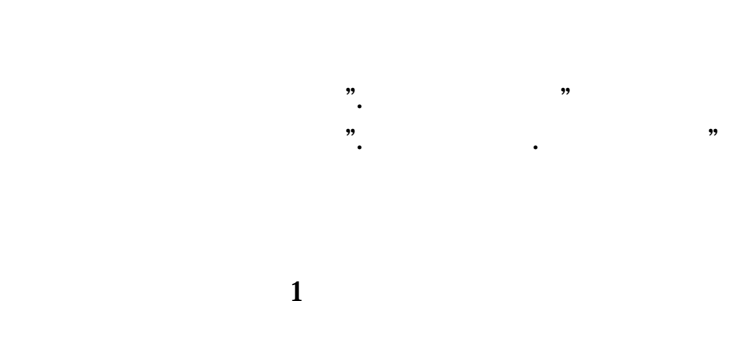

 $\mathbf{S}(\mathbf{Z}) = \mathbf{S}(\mathbf{Z}) = \mathbf{S}(\mathbf{Z})$ 

```
Text01 Text03 Label01 Label03
CHRA WTEXT*6; //CHAR CPARA*20; \frac{1}{4}CHAR WOUT* ; \#$Click.Cmd11 
     WTEXT(1,5) = "Text";FOR i = 1 TO 3
         WTEXT(6,2) = i;GetValueByName(WTEXT, &CPARA); //TextXX
         WOUT(1,5) = ".Label";WOUT(6,2) = i;SetValueByName(WOUT, CPARA); //LabelXX
     NEXT
$End
```
### <span id="page-21-0"></span>■ SetValueByName (2008)

```
SetValueByName
```
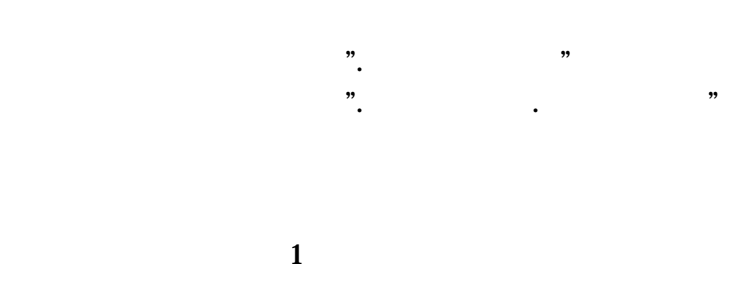

```
Text01 Text03 Label01 Label03
CHRA WTEXT*6; //CHAR CPARA*20; \frac{1}{4}CHAR WOUT* ; \mathcal{U}$Click.Cmd11 
     WTEXT(1,5) = "Text";FOR i = 1 TO 3
         WTEXT(6,2) = i;GetValueByName(WTEXT, &CPARA); //TextXX
         WOUT(1,5) = ".Label";WOUT(6,2) = i;SetValueByName(WOUT, CPARA); //LabelXX
     NEXT
$End
```
.プロパティ名を指定した場合はプロパティ値を設定します。

## <span id="page-22-0"></span>**RscAlloc** ()

RscAlloc

 $\mathbf 1$  : The  $\mathbf 1$  is the  $\mathbf 1$  is the  $\mathbf 1$ 

#### $\mathsf{BMP}$

 $LC$ 

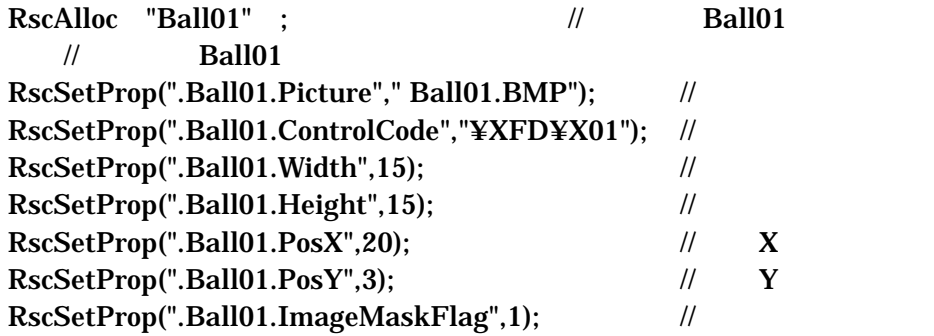

書式:".リソース名.プロパティ名"

## <span id="page-23-0"></span>■ RscSetProp (ソース)

 $RscSetProp$ 

 $1$  :  $\sim$  1  $\sim$ 

RscAlloc United The United States and United Transfer to the United States and United Transfer to the United States and United Transfer to the United States and United Transfer to the United States and United States and Un

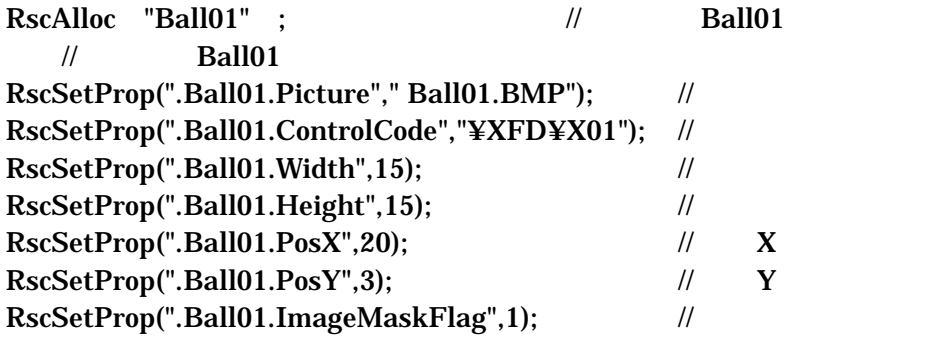

### <span id="page-23-1"></span>■ RscFree (ソース)

 $R$ scFree

 $\sim$  1  $\sim$   $\sim$  1

<span id="page-24-0"></span>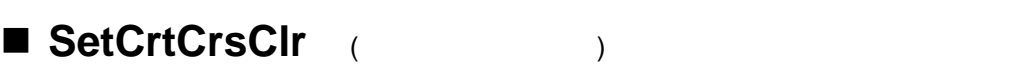

 $SetCrtCrsClr$ 

CurrentFocusBackColor

CurrentFocusForeColor

0x00000000

0x00000000

 $1$  : The  $1$  is the  $1$  state  $1$ 

SetCrtCrsClr(0x000000FF,0x00FFFFFF);

書式:".フォーム名.コントロール名"

## <span id="page-25-0"></span>■ ScrollList (2000)

 $ScrollList$ 

 $1$  : The  $1$  is the  $1$  state  $1$ 

 $10$ ScrollList(".Form01.List01", 10, 1);  $ListDispltem$ 

<span id="page-26-0"></span>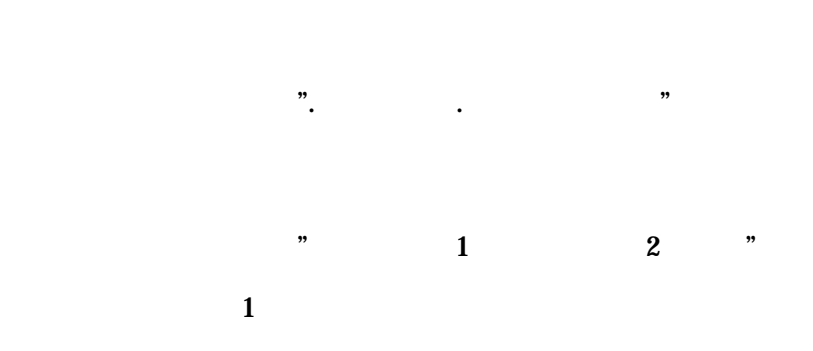

F4 F2 F4 F2 lListDispItem(".Form01.List01", "F4,F2");

#### <span id="page-27-0"></span>**3.2.** 携帯電話専用関数(携帯共通)

## <span id="page-27-1"></span>■ SetControlTab

#### $\begin{array}{lll} \text{LOCALFUNC}(\text{"SetControlTab"} \end{array} \tag{5.1}$

TabOrder TabOrder

TOP LEFT TOP LEFT

TabOrder

 $$OnKey$ Return (1);

ー、<br>
Setfocus TabOrder では、その後には、その後には、その後の場合は、その後には、その後の線動制御が重なるためには、その後には、その後の数量制御が重なるためには、その後には、その後には、その後には、その後にはない

LocalFunc("SetControlTab",2,"FORM01");

\$ONKEY(INT KEY;) SWITCH(KEY) CASE (AVK\_UP) /\* \*/ IF  $iSWX == 0$  THEN SetFocus(".FM01.LIST1[0]",1,1);  $iSWX = 1$ ; RETURN (1); // TabOrder ENDIF BREAK;

## <span id="page-28-0"></span>■ CursorKeyMode (2000)

 $\begin{array}{lll} \textbf{LOCALFUNC("CursorKeyMode"} \end{array} \tag{\textcolor{red}{\bullet}}$ 

LocalFunc("CursorKeyMode",1,"FORM01");

## <span id="page-29-0"></span>■ ChgCancelKey (<sub>→</sub>

 $\textbf{LOCALFUNC("ChgCancelKey"})$ 

[ESC]

LocalFunc("ChgCancelKey", 0xE036 ); //Soft

<span id="page-30-0"></span>**3.3.** 携帯電話専用関数(機種専用)

API \_\_BREW.doc